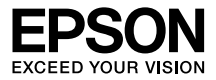

# **Wireless Mirroring Adapter EHDMC10**

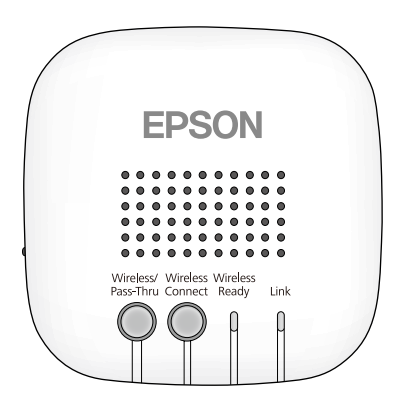

Copyright©2014 Seiko Epson Corporation. All rights reserved. 2014.06

# **Introducción**

Muchas gracias por elegir este producto.

Antes de utilizar el producto, debería leerse este manual para aprender a utilizarlo de una forma segura y correcta. Cuando termine de leerlo, guarde este manual en un sitio al que pueda acceder con facilidad en caso de duda.

# **Instrucciones de seguridad**

En este manual se emplean símbolos gráficos para indicar el uso seguro del producto y para evitar lesiones personales y daños materiales. A continuación, se explican estos símbolos. Es imprescindible entenderlos antes de leer el manual.

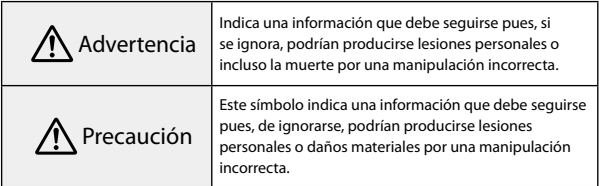

# Advertencia

Utilice el dispositivo únicamente con el voltaje especificado.

Consulte las especificaciones del cable de alimentación.

Si no utiliza el cable de alimentación correcto, existe el riesgo de incendio o de descargas eléctricas.

No deje este dispositivo sin vigilancia en sitios expuestos a temperaturas muy altas (en un coche con las ventanas cerradas, al sol, cerca de la salida de un aparato de aire acondicionado o calefactor, etc.).

Si se somete a altas temperaturas, el dispositivo puede deformarse, se podrían averiar sus componentes internos o se podría incendiar.

#### No coloque jarrones, recipientes con agua ni envases de medicamentos encima de este dispositivo.

Si se vierte algún líquido del recipiente, podría producirse un incendio o una descarga eléctrica.

#### Maneje el enchufe eléctrico con cuidado.

Si no lo manipula correctamente, podría producirse un incendio o una descarga eléctrica. Siga estas precauciones a la hora de manejar el enchufe.

- No sobrecarque las tomas de corriente, los alargadores de cable ni los ladrones.
- • No inserte el enchufe en la toma si el enchufe tiene adherida alguna sustancia extraña (polvo, por ejemplo).
- • Enchufe el cable hasta el fondo de la toma de corriente.
- • No lo enchufe ni desenchufe con las manos mojadas.
- • No lo desenchufe tirando del cable.
- • No utilice ninguna fuente de alimentación que no sea un adaptador de CA/cable de alimentación.

#### No utilice un cable de alimentación que presente desperfectos.

De lo contrario, podría provocar un incendio o una descarga eléctrica.

- • No modifique el cable de alimentación.
- • No coloque objetos pesados sobre el cable de alimentación.
- • No apriete, doble ni tuerza el cable con una fuerza excesiva.
- No coloque los cables cerca de un radiador o calefactor eléctrico.

No instale ni utilice este dispositivo en sitios expuestos a humedades o al contacto con agua (en el exterior, cerca de una bañera o ducha, etc.).

De lo contrario, podría provocar un incendio o una descarga eléctrica.

#### No toque el enchufe durante una tormenta.

De lo contrario, podría provocar una descarga eléctrica.

Si observa alguna de las siguientes anomalías, apague el dispositivo inmediatamente, desenchufe el cable de alimentación de la toma de corriente y llame a su distribuidor local o al servicio técnico de Epson.

- Si sale humo del dispositivo o emite olores o ruidos raros.
- • Si entra agua o alguna sustancia extraña en el dispositivo.
- • Si se ha caído el producto y se ha dañado su carcasa.

Si sigue utilizando el producto en dichas condiciones, podría provocar un incendio o una descarga eléctrica.

No lo repare usted mismo.

A menos que se indique en el "Manual de usuario", solamente debe abrir la carcasa de este producto un técnico cualificado. No desmonte ni modifique este producto ni sus consumibles.

En varias partes del interior del producto circula corriente eléctrica de alto voltaje que puede provocar incendios o descargas eléctricas.

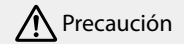

Antes de trasladar el producto, siempre debe apagarlo, desenchufar el cable de alimentación de la toma de corriente y desconectar todos los cables.

De lo contrario, podría provocar un incendio o una descarga eléctrica.

No instale el producto en un sitio expuesto al polvo o a humedad (en la encimera de la cocina o cerca de un humidificador, por ej.) ni a humos o vapores.

De lo contrario, podría provocar un incendio o una descarga eléctrica.

#### No instale el producto en los siguientes lugares:

- • Sobre una alfombra, una cama, una manta o similares.
- No lo tape con una manta, una cortina, un mantel o similares.

No coloque el producto en una superficie inclinada ni inestable.

Podría caerse y provocar lesiones.

Para limpiar el producto, no utilice paños mojados ni disolventes tales como alcohol o benceno.

Podría provocar una descarga eléctrica o una avería.

No se apoye en este producto ni coloque objetos pesados encima del mismo.

Podría lesionarse.

Antes de limpiar el producto, siempre debe apagarlo, desenchufar el cable de alimentación de la toma de corriente y desconectar todos los cables.

De lo contrario, podría provocar una descarga eléctrica.

Como medida de seguridad, asegúrese de desenchufar el cable de alimentación de la toma de corriente cuando no utilice este producto.

Si se ha deteriorado el aislamiento, podría provocar un incendio.

Cuando utilice este producto, asegúrese de que se encuentra alejado una distancia de, al menos, 22 cm (8 pulgadas) de su cuerpo.

**ADVERTENCIA**: Este producto contiene sustancias químicas, incluido el plomo, que el Estado de California considera que causa defectos congénitos y otros daños reproductivos. *Lávese las manos después de manipular el producto.* (Este aviso se proporciona conforme a la Propuesta 65 del Código de Salud y Seguridad de California § 25249.5 y posterior.)

# **Características**

**Enviar imágenes de forma inalámbrica desde dispositivos de vídeo (función Transmisor)**

Puede enviar imágenes desde dispositivos que admitan salida HDMI, como grabadoras de disco duro, así como reproducir las imágenes en MOVERIO BT-200.

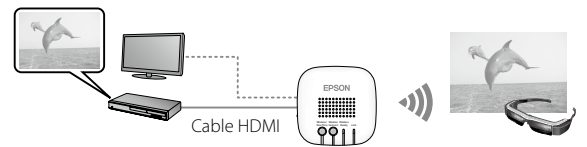

**Recibir imágenes de forma inalámbrica desde el MOVERIO BT-200 (función Receptor)**

Puede recibir imágenes desde el MOVERIO BT-200 y, a continuación, reproducirlas en un televisor o proyector.

## **Nota**

Solamente puede conectarse a un MOVERIO BT-200 para enviar o recibir imágenes.

# **Accesorios incluidos**

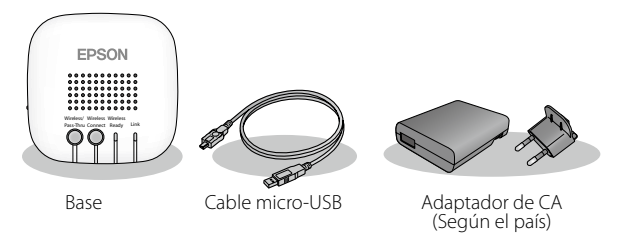

El cable HDMI no se incluye. Para conectar un dispositivo HDMI es necesario obtener un cable HDMI que se puede adquirir en cualquier tienda especializada.

# **Partes y funciones**

### **Puertos**

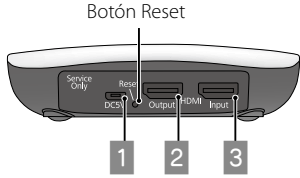

#### A **Puerto micro-USB**

Proporciona alimentación a esta unidad. Realice la conexión a una toma de corriente eléctrica mediante el cable micro-USB suministrado y un adaptador de CA.

#### **B** Puerto HDMI Output

Envía las imágenes recibidas desde la conexión HDMI Input o Miracast.

#### **B** Puerto HDMI Input

Introduce las imágenes desde otros dispositivos.

### **Botones e indicadores**

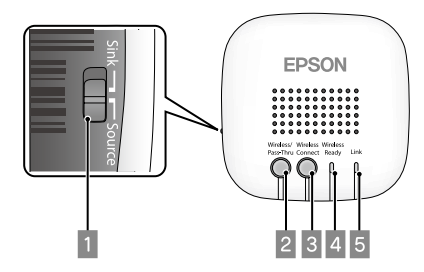

#### A **Conmutador deslizante**

Cambia entre las funciones Transmisor y Receptor.

#### B **Botón Wireless/Pass-Thru**

Cuando se desliza el conmutador a la posición [Source]: Cambia el dispositivo de salida entre el MOVERIO BT-200 y el dispositivo conectado a HDMI Output.

Cuando se desliza el conmutador a la posición [Sink]:

Cambia el dispositivo de entrada entre el MOVERIO BT-200 y el dispositivo conectado a HDMI Input.

#### **Botón Wireless Connect**

Se intenta volver a conectar cuando ocurre una desconexión.

#### **4** Indicador Wireless Ready

Encendido: la conexión inalámbrica está disponible. Intermitente: la conexión inalámbrica se está iniciando.

#### E **Indicador Link**

Encendido: la conexión inalámbrica se ha establecido. Intermitente: conexión en curso.

Cuando se produce un error,  $\overline{4}$  y  $\overline{5}$  parpadean alternativamente. Presione el botón Reset.

# **Conexiones**

**Enviar imágenes desde un dispositivo de vídeo al MOVERIO BT-200 (función Transmisor)**

Conecte un cable HDMI (que puede adquirir en cualquier tienda especializada) al puerto HDMI Input de esta unidad y al puerto de HDMI output del dispositivo que envía las imágenes. Coloque el conmutador deslizante en la posición Source.

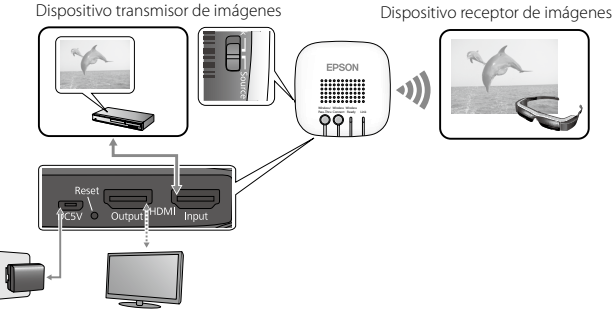

#### **Preparando para conectar (operaciones del Wireless Mirroring Adapter)**

#### Presione el botón Wireless/Pass-Thru.

El indicador Wireless Ready parpadea durante aproximadamente 1 minuto. Cuando se enciende el indicador, esta unidad ingresa en el estado de espera de conexión. Si conecta un dispositivo al puerto HDMI Output, verá la siguiente pantalla.

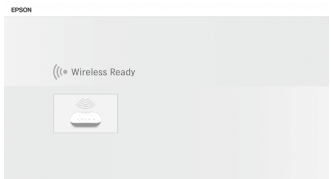

## **Conexión (operaciones del MOVERIO BT-200)**

- **1. Ejecute MOVERIO Mirror, que viene preinstalado en el MOVERIO BT-200.**
- **2. Toque en [Receptor] en la pantalla principal de MOVERIO Mirror.**
- **3. Toque [Dispositivo de destino].**
- **4. Toque Adapter Name (EHDMC1-XXXXXX) conectado a esta unidad desde la lista de dispositivos disponibles.**

El estado visualizado debajo de Adapter Name cambia a [Invitado] y se inicia la conexión.

Durante la conexión, verá la pantalla que se muestra a continuación en el dispositivo conectado al puerto HDMI Output.

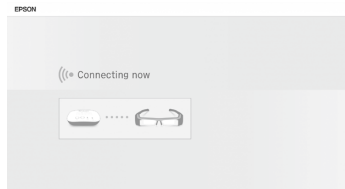

La conexión se completa cuando el estado visualizado debajo de Adapter Name cambia a [Conectado] y el indicador Link de esta unidad pasa de parpadear a quedar encendido. Las imágenes se visualizan en el MOVERIO BT-200.

## **Nota**

No puede transmitir imágenes al MOVERIO BT-200 y al dispositivo conectado al puerto HDMI Output al mismo tiempo. Presione el botón Wireless/Pass-Thru para cambiar el dispositivo de salida sin cambiar la conexión del cable.

## **Finalización de la conexión (operaciones del MOVERIO BT-200)**

- 1. Presione el botón [ $\sqrt{=}$ ] en el MOVERIO BT-200 mientras se visualizan **las imágenes.**
- **2. Toque [ ] y siga las instrucciones en pantalla para dejar de recibir imágenes.**
- **3. Presione el botón** [ ] **varias veces para cerrar MOVERIO Mirror.**

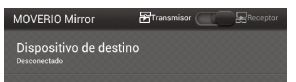

**Recibir imágenes del MOVERIO BT-200 para transmitir a un televisor (función Receptor)**

Conecte un cable HDMI (que puede adquirir en cualquier tienda especializada) al puerto HDMI Output de esta unidad y al puerto de HDMI input del dispositivo que recibe las imágenes.

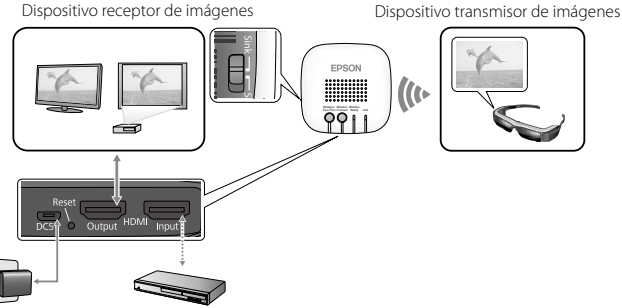

## **Preparando para conectar (operaciones del Wireless Mirroring Adapter)**

#### Presione el botón Wireless/Pass-Thru.

El indicador Wireless Ready parpadea durante aproximadamente 1 minuto. Cuando se enciende el indicador, esta unidad ingresa en el estado de espera de conexión. Si conecta un dispositivo al puerto HDMI Output, verá la siguiente

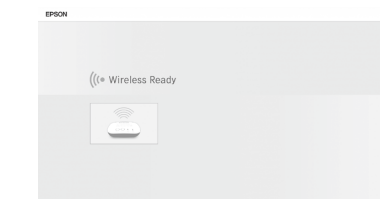

pantalla.

## **Conexión (operaciones del MOVERIO BT-200)**

**1. Ejecute MOVERIO Mirror, que viene preinstalado en el MOVERIO BT-200.**

MOVERIO Mirror

Dispositivo de destino

- **2. Toque [Transmisor] en la pantalla principal de MOVERIO Mirror.**
- **3. Toque [Dispositivo de destino].**
- **4. Toque Adapter Name (EHDMC1-XXXXXX) conectado a esta unidad desde la lista de dispositivos disponibles.**

El estado visualizado debajo de Adapter Name cambia a [Invitado], y se inicia la conexión. Durante la conexión, verá la pantalla que se muestra a continuación en el dispositivo conectado al puerto HDMI Output.

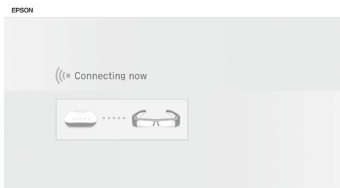

La conexión se completa cuando el estado visualizado debajo de Adapter Name cambia a [Conectado] y el indicador Link de esta unidad pasa de parpadear a quedar encendido.

Las imágenes se visualizan en el dispositivo conectado al puerto de HDMI output.

## **Nota**

Al reproducir contenido de películas, inicie Galería para seleccionar el contenido que desea reproducir. Cuando seleccione contenido, se mostrará la pantalla de la selección de la aplicación. Si las películas no se reproducen de forma correcta cuando se selecciona [Reproductor de vídeo], seleccione [MOVERIO Mirror].

# **Finalización de la conexión (operaciones del MOVERIO BT-200)**

- **1. Presione el botón [ ] en el MOVERIO BT-200 en la pantalla principal de MOVERIO Mirror.**
- **2. Siga las instrucciones en pantalla para cerrar MOVERIO Mirror.**

Receptor

# **Ajuste**

Puede llevar a cabo la configuración desde el explorador Web del MOVERIO BT-200 o desde su ordenador.

#### **1. Mantenga presionados los botones Wireless/Pass-Thru y Wireless Connect simultáneamente durante, al menos, cinco segundos.**

La unidad entrará en el modo de configuración y la dirección IP de la unidad se mostrará en el dispositivo conectado a HDMI Output.

Los indicadores Wireless Ready y Link parpadearán simultáneamente.

#### **2. Escriba en la barra de direcciones URL del explorador la dirección IP mostrada.**

Se mostrará la pantalla de configuración.

#### **3. Lleve a cabo la configuración necesaria.**

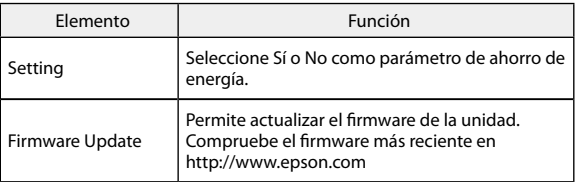

# **Resolución de problemas**

### **No se pueden enviar o recibir imágenes**

- • Compruebe que el cable micro-USB está correctamente conectado.
- • Compruebe que el adaptador de CA está conectado correctamente a la toma de corriente eléctrica.
- • Compruebe que los dispositivos están conectados a HDMI Input o HDMI Output correctamente.
- • Compruebe que la fuente de entrada del dispositivo conectado a HDMI Output se encuentra en la posición HDMI.
- • Compruebque ha seleccionado la configuración Receptor o Transmisor correctamente para esta unidad y su MOVERIO BT-200.
- • Compruebe que el dispositivo conectado es compatible con HDCP. Es posible que los dispositivos incompatibles con HDCP no puedan mostrar imágenes.
- • Si transcurren 15 minutos sin que exista ninguna señal de entrada durante el estado de espera de conexión, dicho estado se cancelará. Presione el botón Wireless/Pass-Thru para conectarse de nuevo.
- • No puede enviar y recibir imágenes al mismo tiempo. Seleccione Source o Sink con el conmutador deslizante.
- Si los indicadores Wireless Ready y Link parpadean alternativamente, significa que se ha producido un error de conexión. Presione el botón Wireless Connect para conectarse de nuevo o el botón Reset para reiniciar la unidad.
- • No puede conectarse a esta unidad y al punto de acceso utilizando Wi-Fi al mismo tiempo.
- • Compruebe que la configuración Wi-Fi Direct del MOVERIO BT-200 está activada. Tenga en cuenta que aunque la configuración Wi-Fi esté activada, la comunicación no es posible si la configuración Wi-Fi Direct está desactivada.

## **La imagen sale borrosa**

• Cuando utilice dispositivos de comunicación como Wi-Fi o Bluetooth cerca de esta unidad, las interferencias inalámbricas pueden distorsionar las imágenes. Aleje el dispositivo de comunicación de esta unidad.

## **No se emite sonido**

- • Compruebe el volumen del dispositivo que está reproduciendo las imágenes.
- • Cuando reciba imágenes desde el MOVERIO BT-200, el audio solamente se emitirá cuando utilice MOVERIO Mirror para reproducir imágenes. Consulte el Manual de usuario del MOVERIO BT-200 para obtener más detalles.

# **Especificaciones**

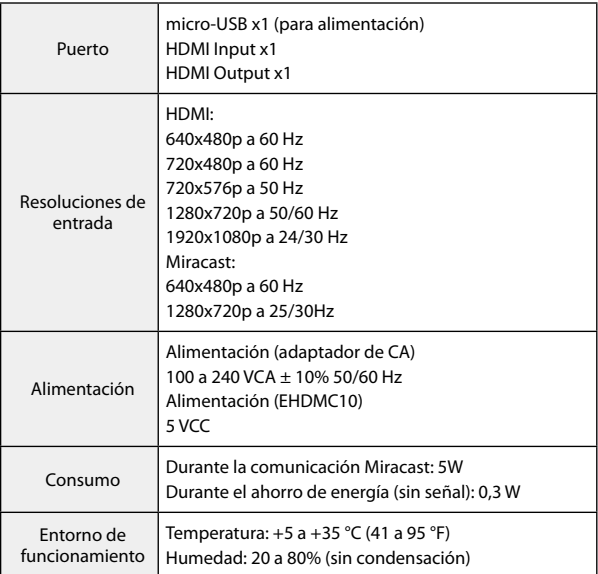

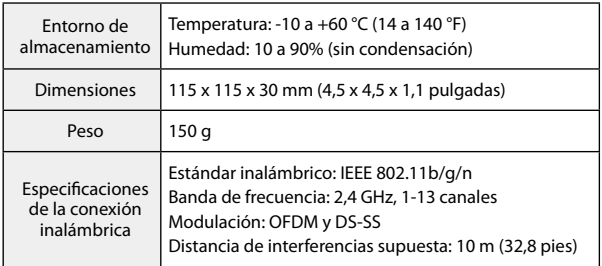

# **Información sobre dispositivos admitidos**

Visite el sitio Web <http://www.epson.com> para obtener información sobre dispositivos que pueden enviar y recibir contenido de imágenes utilizando este producto.

# **Acerca de las marcas comerciales**

Miracast™ es una marca comercial de Wi-Fi Alliance.

HDMI es una marca comercial o marca registrada de HDMI Licensing LLC.

# **Notas generales**

## **Notas relacionadas con la funcionalidad LAN inalámbrica**

No utilice la función LAN inalámbrica en Francia a menos que se encuentre en interiores.

Si adquiere este producto fuera de Norteamérica o Taiwán, tenga en cuenta que dicho producto emite ondas electromagnéticas de LAN inalámbrica en los canales 1 a 13. Por tanto, no utilice la función LAN inalámbrica en Norteamérica y Taiwán donde los canales de LAN inalámbrica se limitan del 1 al 11 según la Ley de Telegrafía Inalámbrica.

Siga las leyes y reglamentos locales cuando utilice el dispositivo en otras regiones.

## **Reglamentos de la Ley de Telegrafía Inalámbrica**

La Ley de Telegrafía Inalámbrica prohíbe las siguientes acciones:

- • Modificación y desmontaje (incluida la antena)
- • Eliminación de la etiqueta de conformidad

## **Restricción de uso**

Este producto se ha fabricado basándose en las especificaciones del país de venta. Cuando utilice este producto fuera del país de venta, póngase en contacto con el centro de soporte técnico más cercano.

Cuando este producto se utilice para aplicaciones que requieran alta fiabilidad y seguridad en sus funciones, así como una gran precisión, como dispositivos de transporte relacionados con la aviación, el transporte ferroviario, marítimo y la automoción, dispositivos de prevención de desastres o dispositivos de seguridad varios, debe usarlo únicamente tras considerar la inclusión en su diseño de sistemas de redundancia y prevención de fallos para garantizar la seguridad y la fiabilidad total del sistema.

Puesto que el uso de este producto no está indicado para aplicaciones que precisan un grado extremadamente alto de fiabilidad y seguridad, como por ejemplo equipos aeroespaciales, equipos de comunicación principales, equipos de control de energía nuclear o equipos médicos relacionados con la atención sanitaria directa, considere la idoneidad del producto después de una evaluación exhaustiva.

# **Notas sobre la frecuencia**

Este producto funciona en el mismo ancho de banda de frecuencia que los equipos industriales, como por ejemplo hornos microondas, dispositivos científicos y médicos y sistemas de identificación de objetos móviles (RF-ID) (emisoras de radio de instalaciones con licencia y emisoras de radio de baja potencia especificadas sin licencia y no profesionales (en adelante "otras emisoras de radio")) utilizados en líneas de producción de fábrica.

- 1. Antes de utilizar este producto, asegúrese de que no se está utilizando "ninguna otra emisora de radio" en las inmediaciones.
- 2. Si este producto provoca interferencias de radiofrecuencia (RF) entre él y "otras emisoras de radio", trasládelo inmediatamente a otra ubicación, deje de utilizarlo y póngase en contacto con su proveedor local para solicitar información sobre cómo evitar interferencias (por ejemplo, colocando tabiques).

3. Además, cuando se produzcan interferencias de ondas de radio perjudiciales entre el producto y "otras emisoras de radio", deberá ponerse en contacto con su proveedor local.

## **Conformidad con JIS C 61000-3-2**

Este producto cumple el estándar de armónicos "JIS C 61000-3-2".